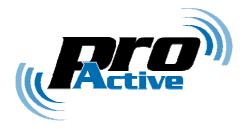

# ProxRunner Bluetooth RFID scanner

# **Reference manual**

PMA82TP revision AA 03/12/2008

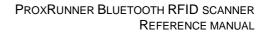

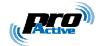

#### TABLE OF CONTENT

| 1. IN                                                                 | TRODUCTION                                                                                                    | 4                                     |
|-----------------------------------------------------------------------|----------------------------------------------------------------------------------------------------|---------------------------------------|
| 1.1.<br>1.2.<br>1.3.                                                  | AUDIENCE.<br>PRODUCT BRIEF<br>RELATED DOCUMENTS                                                                                                    | 4                                     |
| 2. CO                                                                 | NFIGURATION DATA                                                                                                    | 6                                     |
| 2.2.<br>2.3.<br>2.4.<br>2.5.<br>2.6.<br>2.7.<br>2.8.<br>2.9.<br>2.10. | GLOBAL SETTINGS<br>CARD PROCESSING TEMPLATES<br>ID-ONLY PROCESSING TEMPLATE<br>MIFARE CLASSIC PROCESSING TEMPLATE<br>MIFARE ULTRALIGHT PROCESSING TEMPLATE<br>DESFIRE CARD PROCESSING TEMPLATE<br>7816-4 CARD PROCESSING TEMPLATE<br>CALYPSO CARD PROCESSING TEMPLATE<br>SUMMARY OF CONFIGURATION TAGS | 8<br>10<br>14<br>19<br>20<br>22<br>25 |
| 3. CO                                                                 | NFIGURING PROXRUNNER                                                                                                    | 29                                    |
| 3.1.<br>3.2.<br>3.3.<br>3.4.                                          | CONFIGURATION FILES<br>OPERATION INSTRUCTIONS<br>CHANGING AUTHENTICATION KEY FOR MASTER CARDS<br>REVERTING TO DEFAULT                                                                                                    | 32<br>32                              |
| 4. SP                                                                 | ECIFICATION OF MASTER CARDS                                                                                                    | 35                                    |
| 4.1.<br>4.2.<br>4.3.<br>4.4.                                          | Building a Master Card<br>Template for Master Cards<br>Data structure<br>Digital signature                                                                                                    | 35<br>38                              |
| 5. HM                                                                 | IAC SIGNATURE AND KEY DIVERSIFICATION                                                                                                    | 40                                    |
| 5.1.<br>5.2.<br>5.3.                                                  | HMAC-MD5<br>USING HMAC-MD5 FOR SIGNATURE<br>USING HMAC-MD5 FOR KEY DIVERSIFICATION                                                                                                    | 40                                    |
| 6. DE                                                                 | SFIRE SAM & RC171 KEY DIVERSIFICATION                                                                                                    | 42                                    |
| 6.1.<br>6.2.                                                          | DES AND 3-DES KEY DIVERSIFICATION<br>MIFARE KEY DIVERSIFICATION                                                                                                    |                                       |

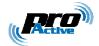

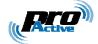

# 1. INTRODUCTION

This document provides detailed technical information for use of the SpringCard ProxRunner

### 1.1. AUDIENCE

This reference manual assumes that the reader has expert knowledge of computer configuration and usage. It is designed to be used by system integrators.

### **1.2. PRODUCT BRIEF**

#### a. Abstract

Developed with **Baracoda Traceability**, a worldwide leader in barcode solutions, ProxRunner Bluetooth RFID scanner is the easiest product for mobile contactless operation.

Thanks to its Bluetooth connection, ProxRunner is integrated easily in PC, PocketPC or SmartPhone based solutions. Lightweight and ruggeddized, the product is ideal for mobile operation even in unfriendly environments.

It reads serial number or data from any standard ISO/IEC 14443 contactless card, including popular NXP MIFARE and DESFire families, and also ISO/IEC 15693 vicinity tags used in RFID systems.

### b. Typical applications

This reader is dedicated for loyalty, user identification and tracking and aims to replace barcode scanners where RFID labels may be used instead of barcodes : library or book stores, item management, ....

#### c. Output modes

This reader uses **Baracoda Manager** to connect to the host (PC, PocketPC, SmartPhone or blackberries) and the data coming from reader is seen as keyboard emulation.

Moreover you can integrate the data collected directly in a software with the SDK included in **Baracoda Manager**.

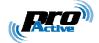

### **1.3.** RELATED DOCUMENTS

You'll find any details regarding hardware and physical characteristics of each reader in the corresponding datasheet.

| Datasheet | Covered products |
|-----------|------------------|
|           |                  |
|           |                  |
|           |                  |
|           |                  |

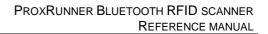

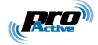

# 2. CONFIGURATION DATA

There are two families of data :

- Global settings,
- Card Processing Templates.

Global settings specify output format and timings.

Card Processing Templates specify which kind of cards shall be read (ISO/IEC 14443, Mifare, Desfire, T=CL), how they must be read (serial number, data in file, ...), and how the operation is secured (Mifare authentication, Desfire 3-DES secure session, ...).

As for Card Processing Templates, ProxRunner is 100% compliant with IWM-K632. This allows using the same card(s) with access control readers and computer-based solutions really easily.

ProxRunner can run 1 to 4 Card Processing Template simultaneously (+ 1 for Master Cards). This means that 4 different kinds of cards can coexist on a single site and can be read by a single ProxRunner.

#### a. Configuration tags

Each configuration data is recognized by its "tag" and its length. The tag is a onebyte value, that uniquely identify the data.

The list of available tags, and their meaning, is the purpose of this chapter.

| M. | Unless specified, each configuration data is exactly one byte (8 bits) long. |
|----|------------------------------------------------------------------------------|
|    |                                                                              |

#### b. Non-volatile memory endurance

ProxRunner configuration data are stored in reader's non-volatile memory (flash). They can be changed more than 100 000 times.

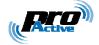

### 2.2. GLOBAL SETTINGS

The following tables enumerate all the data made available when configuring the reader.

### 2.2.1. General options

| Name | Tag             | Description                                | Size |
|------|-----------------|--------------------------------------------|------|
| OPT  | <sub>h</sub> 60 | General options. See table <b>a</b> below. | 1    |

#### a. General options bits

| Bit   | Value | Meaning                                                                     |  |  |  |  |  |
|-------|-------|-----------------------------------------------------------------------------|--|--|--|--|--|
| 7 – 6 |       | RFU (set to 00)                                                             |  |  |  |  |  |
|       |       | Anti-collision model :                                                      |  |  |  |  |  |
| 5 – 4 | 00    | RFU                                                                         |  |  |  |  |  |
|       | 01    | RFU                                                                         |  |  |  |  |  |
|       | 10    | When 2 cards are in the field, process the $1^{st}$ and ignore the $2^{nd}$ |  |  |  |  |  |
|       | 11    | en 2 cards are in the field, ignore both                                    |  |  |  |  |  |
|       |       | Master Card :                                                               |  |  |  |  |  |
| 3 – 2 | 00    | Master Cards are disabled <sup>1</sup>                                      |  |  |  |  |  |
|       | 01    | RFU                                                                         |  |  |  |  |  |
|       | 10    | RFU                                                                         |  |  |  |  |  |
|       | 11    | Master Cards are enabled all the time                                       |  |  |  |  |  |
| 1 – 0 |       | RFU (set to 00)                                                             |  |  |  |  |  |

Default value : b00101100

(Master Cards are enabled all the time)

<sup>&</sup>lt;sup>1</sup> Configuration settings are permanently locked, use this with care !

Information in this document is subject to change without notice. Reproduction without written permission of PRO ACTIVE is forbidden. PRO ACTIVE and the PRO ACTIVE logo are registered trademarks of PRO ACTIVE SAS. All other trademarks are property of their respective owners.

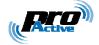

### 2.3. CARD PROCESSING TEMPLATES

Each Card Processing Template is configured through a set of 16 tags, from  $_{h}t0$  to  $_{h}tF$  where 't' is the template group ( $_{h}1 \le t \le _{h}4$ ).

### 2.3.1. Card lookup list

| Name | Tag             | Description                                                 |   |
|------|-----------------|-------------------------------------------------------------|---|
| LKL  | <sub>h</sub> t0 | Card lookup list of the template. See table <b>a</b> below. | 1 |

#### a. Available values for LKL

| Value           | Card(s) accepted by the template        | Processing template | §   |
|-----------------|-----------------------------------------|---------------------|-----|
|                 |                                         |                     |     |
| h01             | ISO/IEC 14443 type A (layer 3)          | ID only             | 2.4 |
| <sub>h</sub> 02 | ISO/IEC 14443 type B (layer 3)          |                     |     |
| <sub>h</sub> 03 | ISO/IEC 14443 A&B (layer 3)             |                     |     |
| <sub>h</sub> 04 | ISO/IEC 15693                           |                     |     |
| <sub>h</sub> 07 | ISO/IEC 14443 A&B and ISO/IEC 15693     |                     |     |
| <sub>h</sub> 08 | NXP ICODE1                              |                     |     |
| <sub>h</sub> 0C | NXP ICODE1 and ISO/IEC 15693            |                     |     |
| <sub>h</sub> 0F | All of the above                        |                     |     |
|                 |                                         |                     |     |
| h11             | ISO/IEC 14443 type A (layer 4 / T=CL)   | 7816-4              | 2.8 |
| h12             | ISO/IEC 14443 type B (layer 4 / T=CL)   |                     |     |
| h13             | ISO/IEC 14443 A&B (layer 4 / T=CL)      |                     |     |
|                 |                                         |                     |     |
| h22             | ST MicroElectronics SR family           | ID only             | 2.4 |
|                 | ASK CTS256B and CTS512B                 |                     |     |
| <sub>h</sub> 24 | Inside Contactless PicoTAG <sup>2</sup> |                     |     |
|                 |                                         |                     |     |
| h61             | NXP Mifare Classic 1k & 4k              | Mifare              | 2.5 |
| <sub>h</sub> 62 | NXP Mifare UltraLight                   | Mifare UltraLight   | 2.6 |
|                 |                                         |                     |     |
| h71             | NXP Desfire 4k                          | Desfire             | 2.7 |
|                 |                                         |                     |     |
| h72             | Calypso (Innovatron protocol)           | ID only or 7816-4   | 2.9 |

Other values are RFU

The LKL tag is mandatory to enable a template group. If not found, the template group is empty.

<sup>&</sup>lt;sup>2</sup> Also HID iClass

Information in this document is subject to change without notice. Reproduction without written permission of PRO ACTIVE is forbidden. PRO ACTIVE and the PRO ACTIVE logo are registered trademarks of PRO ACTIVE SAS. All other trademarks are property of their respective owners.

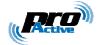

### 2.3.2. Summary of other tags in templates

Depending of the card lookup list (LKL tag), a specific list of tags controls the behaviour of the Processing Template.

The table below summarize this.

| Tag                      | ID only | Mifare UL     | Mifare           | Desfire   | 7816-4               | Calypso |
|--------------------------|---------|---------------|------------------|-----------|----------------------|---------|
| ht1                      |         | Output format |                  |           |                      |         |
| ht1<br>ht2<br>ht3        |         |               | Output           | t prefix  |                      |         |
| <sub>h</sub> t3          | Offset  |               | Location of data |           |                      |         |
| <sub>h</sub> t4          |         |               |                  | T=CL      | options C. option    |         |
| <sub>h</sub> t5          |         |               | Auth. met        | hod & key | 1 <sup>st</sup> APDU |         |
| <sub>h</sub> t6          |         |               | Sign. met        | hod & key | 2 <sup>nd</sup> APDU |         |
| ht4<br>ht5<br>ht6<br>ht7 |         |               |                  |           | 3 <sup>rd</sup> APDU |         |

Grey items are *RFU* and must be kept empty.

### 2.3.3. Important notice regarding template-ordering

Be careful that the 4 templates are processed one after the other. The loop is ended after the first successful match.

If a card matches two (or more) templates, it will be handled only by the first one.

Suppose you want to accept both a specific kind of 14443-B T=CL cards, with advanced file reading, and another kind of wired-logic 14443-B cards, where only the ID is significant. You must put the T=CL template *before* the ID template, otherwise the T=CL part will be skipped.

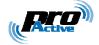

# 2.4. ID-ONLY PROCESSING TEMPLATE

## 2.4.1. Lookup list

| Name    | Tag             | Description                                                             | Size |
|---------|-----------------|-------------------------------------------------------------------------|------|
| LKL.IDO | <sub>h</sub> t0 | ID-only lookup list :                                                   | 1    |
|         |                 | $_{\rm h}01 \leq \text{value} \leq _{\rm h}0F$ for ISO-compliant cards, |      |
|         |                 | $_{h}21 \leq value \leq _{h}2F$ for non-ISO cards.                      |      |
|         |                 | See <b>2.3.1a</b> for details.                                          |      |

### 2.4.2. Output format

| Name    | Tag             | Description                                      |   |
|---------|-----------------|--------------------------------------------------|---|
| TOF.IDO | <sub>h</sub> t1 | ID-only output format. See table <b>a</b> below. | 1 |

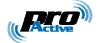

#### a. Output format bits

| Bit   | Value | Meaning                                                                      |
|-------|-------|------------------------------------------------------------------------------|
|       |       | Byte swapping                                                                |
| 7 – 6 | 00    | Do not swap ID bytes (ID is transmitted "as is")                             |
|       |       | RFU                                                                          |
|       | 10    | Swap bytes for single-size (4 bytes) ISO 14443-A UIDs $^3$ only ; IDs        |
|       |       | of any other card is transmitted "as is"                                     |
|       | 11    | Swap ID bytes for all kind of cards                                          |
|       |       | Padding                                                                      |
| 5     |       | Left-padding with h0                                                         |
|       | 1     | Right-padding with hF                                                        |
|       |       | ISO 14443-B specific                                                         |
| 4     | 0     | Use ISO 14443-B PUPI (4 bytes) as ID                                         |
|       | 1     | Use complete ISO 14443-B ATQ (11 bytes) as ID                                |
|       |       | Output length                                                                |
| 3 – 0 |       | Decimal, 4 bytes seen as 10 digits (i.e. $32 \rightarrow 40$ bits expansion) |
|       |       | Fixed length, 4 bytes <sup>4</sup>                                           |
|       |       | Fixed length, 8 bytes <sup>5</sup>                                           |
|       |       | Fixed length, 5 bytes                                                        |
|       |       | Fixed length, 12 bytes <sup>6</sup>                                          |
|       |       | Fixed length, 7 bytes <sup>7</sup>                                           |
|       |       | Fixed length, 11 bytes <sup>8</sup>                                          |
|       | 0111  | -                                                                            |
|       |       | Fixed length, 16 bytes                                                       |
|       | 1001  |                                                                              |
|       | 1010  |                                                                              |
|       | 1011  | -                                                                            |
|       | 1100  |                                                                              |
|       |       | Decimal, 5 bytes seen as 13 digits (i.e. $40 \rightarrow 64$ bits expansion) |
|       |       | Decimal, variable length (maximum 13 digits)                                 |
|       |       | Variable length (depends on actual size of ID)                               |

Default value : b10000010

(8 bytes fixed length, left padding, swap bytes for short ISO 14443-A UIDs only)

<sup>3</sup> This is the default format in NXP's Mifare Classic related literature.

 $^5$  ISO 15693 ID, serial number for NXP ICODE1, Inside Contactless PicoTag, ST MicroElectronics SR family...

<sup>8</sup> ISO 14443-B complete ATQB.

 $<sup>^4</sup>$  ISO 14443-A single-size UID, ISO 14443-B PUPI, serial number for ASK CTS256B and CTS512B.

<sup>&</sup>lt;sup>6</sup> ISO 14443-A triple-size UID.

<sup>&</sup>lt;sup>7</sup> ISO 14443-A double-size UID.

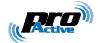

### 2.4.3. Output prefix

| Name                               | Tag             | Description            | Size |  |
|------------------------------------|-----------------|------------------------|------|--|
| PFX.IDO                            | <sub>h</sub> t2 | ID-only output prefix. | Var. |  |
| Default value : absent (no prefix) |                 |                        |      |  |

If a non-null ASCII value is specified (either a single character or a string), it will be transmitted before the data (therefore the actual length will be longer than the specified length).

### 2.4.4. Offset of data

| Name    | Tag             | Description                                | Size |
|---------|-----------------|--------------------------------------------|------|
| LOC.IDO | <sub>h</sub> t3 | Offset in the ID.                          | 1    |
| Defa    | ult value       | e : <sub>b</sub> 00000000 ( <sub>b</sub> ) |      |

When TOF.IDO specifies a fixed length output, using LOC.IDO makes it possible to select some bytes in the ID, and not only the first ones. This is principally useful when working with non-ISO cards, see 2.4.5 for details.

### 2.4.5. Non-ISO cards

A few manufacturers offer non standard cards, most of them based on ISO 14443-B bit-level specification, but with a proprietary frame format (protocol) and a proprietary command set.

As those cards don't answer to ISO 14443 standard detection commands, a specific template must be activated to discover them.

#### a. ST MicroElectronics SR family

When LKL.IDO= $_h22$ , the reader performs the lookup sequence for cards in the ST MicroElectronics SR family (SR176, SRX, SRIX).

A 8-byte serial number is returned by the card. Use TOF.IDO and LOC.IDO if you need to truncate it.

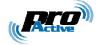

### b. ASK CTS256B and CTS512B

When LKL.IDO= $_h23$ , the reader performs the lookup sequence for cards in the ASK CTS-B family (CTS256B, CTS512B).

A 8-byte identifier is built as follow :

| Byte 0        | Byte 1       | Byte 2        | Byte 3           | Bytes 4 to 7  |
|---------------|--------------|---------------|------------------|---------------|
| Manufacturing | Product code | Embedded code | Application code | 4-byte serial |
| code          |              |               |                  | number        |

- CTS256B's product code is between h50 and h5F,
- CTS512B's product code is between h60 and h6F,
- See ASK's documentation for explanations regarding other bytes.

Define LOC.IDO= $_h04$  (and TOF.IDO= $_h01$ ) if you need the serial number only (without card type and other data).

### c. Inside Contactless PicoTAG<sup>9</sup>

When LKL.IDO= $_h24$ , the reader performs the lookup sequence for cards in the Inside Contactless PicoTag family (PicoTag 16KS).

A 8-byte serial number is returned by the card. Use TOF.IDO and LOC.IDO if you need to truncate it.

<sup>&</sup>lt;sup>9</sup> Also HID iClass

Information in this document is subject to change without notice. Reproduction without written permission of PRO ACTIVE is forbidden. PRO ACTIVE and the PRO ACTIVE logo are registered trademarks of PRO ACTIVE SAS. All other trademarks are property of their respective owners.

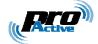

### 2.5. MIFARE CLASSIC PROCESSING TEMPLATE

Mifare "Classic" refers to NXP's Mifare 1k and Mifare 4k wired-logic contactless cards.

Mifare 1k is divided into 64 16-byte blocks.

Mifare 4k is divided into 256 16-byte blocks.

Both cards have a 4-byte serial number, located at the beginning of block 0. As those cards are ISO/IEC 14443-3 compliant, you can read the serial number through the generic ID-Only template, instead of using this dedicated template.

#### 2.5.1. Lookup list

| Name    | Tag             | Description                                    | Size |
|---------|-----------------|------------------------------------------------|------|
| LKL.MIF | <sub>h</sub> t0 | Mifare classic lookup list, value = $_{h}61$ . | 1    |
|         |                 | See <b>2.3.1a</b> for details.                 |      |

### 2.5.2. Output format

| Name    | Tag             | Description                                     | Size |
|---------|-----------------|-------------------------------------------------|------|
| TOF.MIF | <sub>h</sub> t1 | Mifare output format. See table <b>a</b> below. | 1    |

#### a. Output format bits

| Bit   | Value | Meaning                                                     |
|-------|-------|-------------------------------------------------------------|
| 7     | 0     | Do not swap bytes                                           |
|       | 1     | Swap bytes                                                  |
| 6     |       | RAW data                                                    |
|       | 1     | ASCII encoded data <sup>10</sup>                            |
| 5     | 0     | Left-padding with $_{h}$ 0 (RAW) or <space> (ASCII)</space> |
|       | 1     | Right-padding with $_{h}F$ (RAW) or <space> (ASCII)</space> |
| 4     |       | RFU                                                         |
|       |       | Output length                                               |
| 3 – 0 |       | Format depends on bit 6 (RAW or ASCII).                     |
|       |       | See table <b>b</b> below for RAW data (bit $6 = 0$ )        |
|       |       | See table <b>c</b> below for ASCII data (bit $6 = 1$ )      |

Default value : b00000010

<sup>&</sup>lt;sup>10</sup> If data read from the memory card is "31 32 33 43 34 35" (hexadecimal notation), output will be "123C45". Make sure that only valid digits (values from 31 to 39 and 41 to 46 or 61 to 66) are encoded in every card, otherwise actual reader output will be undefined.

Information in this document is subject to change without notice. Reproduction without written permission of PRO ACTIVE is forbidden. PRO ACTIVE and the PRO ACTIVE logo are registered trademarks of PRO ACTIVE SAS. All other trademarks are property of their respective owners.

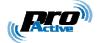

### b. Output length when bit 6 = 0

| Bit   | Value | Meaning                                                                      |
|-------|-------|------------------------------------------------------------------------------|
| 3 – 0 | 0000  | Decimal, 4 bytes seen as 10 digits (i.e. $32 \rightarrow 40$ bits expansion) |
|       | 0001  | Fixed length, 4 bytes (32 bits)                                              |
|       | 0010  | Fixed length, 8 bytes (64 bits)                                              |
|       | 0011  | Fixed length, 5 bytes (40 bits)                                              |
|       | 0100  | Fixed length, 12 bytes (96 bits)                                             |
|       | 0101  | Fixed length, 7 bytes (56 bits)                                              |
|       | 0110  | Fixed length, 11 bytes (88 bits)                                             |
|       | 0111  | RFU                                                                          |
|       | 1000  | Fixed length, 16 bytes (128 bits)                                            |
|       | 1001  | RFU                                                                          |
|       | 1010  | RFU                                                                          |
|       | 1011  | RFU                                                                          |
|       | 1100  | Decimal, 5 bytes seen as 12 digits (i.e. 40 $\rightarrow$ 56 bits expansion) |
|       | 1101  | Decimal, 5 bytes seen as 13 digits (i.e. $40 \rightarrow 64$ bits expansion) |
|       | 1110  | Decimal, variable length (maximum 13 digits)                                 |
|       | 1111  | Variable length (using $_{h}$ 0 and $_{h}$ F as end of string markers)       |

#### c. Output length when bit 6 = 1

| Bit   | Value | Meaning                                    |
|-------|-------|--------------------------------------------|
| 3 – 0 | 0000  | Max output length = $_{d}16$               |
|       | 0001  |                                            |
|       | to    | Max output length from $_{d}1$ to $_{d}15$ |
|       | 1111  |                                            |

### 2.5.3. Output prefix

| Name    | Tag             | Description           | Size |
|---------|-----------------|-----------------------|------|
| PFX.MIF | <sub>h</sub> t2 | Mifare output prefix. | Var. |

### Same as ID-only output prefix (2.4.3).

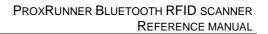

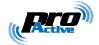

### 2.5.4. Location of data

Depending on the size, the LOC.MIF tag can either be

- A block number (= address of data in Mifare card) when size = 1,
- An Application Identifier (AID) when size = 2.

#### a. Fixed block number

| Name    | Tag             | Description              | Size |
|---------|-----------------|--------------------------|------|
| LOC.MIF | <sub>h</sub> t3 | Block number to be read. | 1    |
|         |                 | 00000100 ( 1)            |      |

Default value : b00000100 (d4)

When a Mifare card is found, reader tries to read the block specified in LOC.MIF (16 bytes), and then truncates the data according to the length specified in TOF.MIF.

The block number shall be

- Between 0 and 63 for Mifare 1k cards,
- Between 0 and 255 for Mifare 4k cards.

Note that data must start on a block boundary.

Mifare sector trailers (security blocks) numbered 3, 7, ... can be read, but their content is masked (to protect the keys). Using such a block as access control identifier is definitely not a good idea.

#### b. AID in MAD

| Name    | Tag             | Description                  | Size |
|---------|-----------------|------------------------------|------|
| LOC.MIF | <sub>h</sub> t3 | AID to be selected and read. | 2    |

When a Mifare card is found, reader reads the MAD (blocks 1 and 2 of sector 0)<sup>11</sup> and tries to find the specified AID. The location of the AID in the MAD is the pointer onto the actual block to be read.

Note that data must be located at the beginning of the first block marked with the specified AID.

Please refer to NXP application notes for detailed explanations of the MAD.

<sup>&</sup>lt;sup>11</sup> Sector 0 must be freely readable either with base key A ("A0 A1 A2 A3 A4 A5"), with transport key ("FF FF FF FF FF FF") or with the application key specified in AUT.MIF .

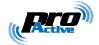

### 2.5.5. Authentication key

Depending on the size, the AUT.MIF tag can either be

- A pointer to a key located in RC's secure EEPROM when size = 1.
- The Mifare key itself, when size = 7,
- A master key and its diversification options, when size = 9 or 17

When the AUT.MIF tag is absent, all EEPROM keys are tried out in sequence (this can take a long time...).

| Name    | Tag                    | Description                | Size      |  |
|---------|------------------------|----------------------------|-----------|--|
| AUT.MIF | <sub>h</sub> t5        | Mifare authentication key. | See below |  |
| Defe    | Default value : abaant |                            |           |  |

Default value : absent

#### a. Size = 1 : pointer to a key in RC's secure EEPROM

- Values  $_{h}00$  to  $_{h}0F$  refer to type A keys  $_{d}0$  to  $_{d}15$ , respectively,
- Values  $_{h}10$  to  $_{h}1F$  refer to type B keys  $_{d}0$  to  $_{d}15$ , respectively.

#### b. Size = 7 : specified Mifare key

| Offset | Length | Content                                |
|--------|--------|----------------------------------------|
| 0      | 1      | Key options. See table <b>c</b> below. |
| 1      | 6      | Mifare key value.                      |

#### c. Key options bits, when size = 7

| Bit   | Value | Meaning         |
|-------|-------|-----------------|
| 7     | 0     | Key is an A key |
|       | 1     | Key is a B key  |
| 6 – 0 |       | RFU             |

#### d. Size = 17 : master key diversification using HMAC-MD5

| Offset | Length | Content                                |
|--------|--------|----------------------------------------|
| 0      | 1      | Key options. See table <b>e</b> below. |
| 1      | 16     | Master key value.                      |

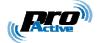

### e. Key options bits, when size = 17

| Bit   | Value | Meaning                                                    |
|-------|-------|------------------------------------------------------------|
| 7     | 0     | Diversified key is an A key                                |
|       | 1     | Diversified key is a B key                                 |
| 6     | 0     | Diversification with card UID and address fixed to h00     |
|       | 1     | Diversification with card UID and address = sector number  |
| 5 – 4 | 10    | Diversify the key using HMAC-MD5 algorithm (see chapter 9) |
| 3 – 0 |       | RFU                                                        |

#### f. Size = 15 or 23 : master key diversification using RC171 algorithm

| Offset | Length  | Content                                |
|--------|---------|----------------------------------------|
| 0      | 1       | Key options. See table <b>g</b> below. |
| 1      | 6       | Mifare master key.                     |
| 7      | 8 or 16 | DES or 3-DES diversification key.      |

#### g. Key options bits, when size = 15 or 23

| Bit   | Value | Meaning                                                   |
|-------|-------|-----------------------------------------------------------|
| 7     | 0     | Diversified key is an A key                               |
|       | 1     | Diversified key is a B key                                |
| 6     | 0     | Diversification with card UID and address fixed to h00    |
|       | 1     | Diversification with card UID and address = sector number |
| 5 – 4 | 01    | Diversify the key using RC171 algorithm (see chapter 10)  |
| 3 – 0 |       | RFU                                                       |

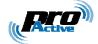

### **2.6.** MIFARE ULTRALIGHT PROCESSING TEMPLATE

NXP's Mifare UltraLight is a low-cost wired-logic contactless card. It is divided into 16 4-byte pages. This template reads 4 pages (i.e. exactly 16 bytes) at once.

This card has a 7-byte serial number, located on blocks 0 and 1. As the card is ISO/IEC 14443-3 compliant, you can read the serial number through the generic ID-Only template, instead of using this dedicated template.

### 2.6.1. Lookup list

| Name    | Tag             | Description                                       | Size |
|---------|-----------------|---------------------------------------------------|------|
| LKL.MFU | <sub>h</sub> t0 | Mifare UltraLight lookup list, value = $_{h}62$ . | 1    |
|         |                 | See <b>2.3.1a</b> for details.                    |      |

### 2.6.2. Output format

| Name     | Tag             | Description                      | Size |
|----------|-----------------|----------------------------------|------|
| TOF. MFU | <sub>h</sub> t1 | Mifare UltraLight output format. | 1    |

#### Same as Mifare Classic output format (2.5.2).

### 2.6.3. Output prefix

| Name    | Tag             | Description                      | Size |
|---------|-----------------|----------------------------------|------|
| PFX.MFU | <sub>h</sub> t2 | Mifare UltraLight output prefix. | Var. |

#### Same as ID-only output prefix (2.4.3).

### 2.6.4. Location of data

| Name    | Tag             | Description                          | Size |
|---------|-----------------|--------------------------------------|------|
| LOC.MFU | <sub>h</sub> t3 | Number of the first page to be read. | 1    |
| Defa    | ult value       | e: b0000000 (b)                      |      |

Remember that this template always reads 4 pages (16 bytes) starting at LOC.MFU.

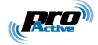

### 2.7. DESFIRE CARD PROCESSING TEMPLATE

### 2.7.1. Lookup list

| Name    | Tag             | Description                             | Size |
|---------|-----------------|-----------------------------------------|------|
| LKL.DFR | <sub>h</sub> t0 | Desfire lookup list, value = $_{h}71$ . | 1    |
|         |                 | See <b>2.3.1a</b> for details.          |      |

### 2.7.2. Output format

| Name    | Tag             | Description            | Size |
|---------|-----------------|------------------------|------|
| TOF.DFR | <sub>h</sub> t1 | Desfire output format. | 1    |

#### Same as Mifare Classic output format (2.5.2).

### 2.7.3. Output prefix

| Name    | Tag             | Description            | Size |
|---------|-----------------|------------------------|------|
| PFX.DFR | <sub>h</sub> t2 | Desfire output prefix. | Var. |

Same as ID-only output prefix (2.4.3).

### 2.7.4. Location of data

| Name    | Tag             | Description                                                 | Size |
|---------|-----------------|-------------------------------------------------------------|------|
| LOC.DFR | <sub>h</sub> t3 | Location of data in Desfire card. See table <b>a</b> below. | 8    |

#### a. Data location bytes

| Offset | Length | Content                                                     |
|--------|--------|-------------------------------------------------------------|
| 0      | 3      | Application IDentifier (AID).                               |
| 3      | 1      | File IDentifier (FID). File must be a "standard data" file. |
| 4      | 3      | Offset of data in file.                                     |
| 7      | 1      | Length of data to be read <sup>12</sup> (1 to 64).          |

Default value : unspecified.

Values are MSB first.

 $<sup>^{\</sup>rm 12}$  Data will be truncated to the length specified in TOF.DFR .

Information in this document is subject to change without notice. Reproduction without written permission of PRO ACTIVE is forbidden. PRO ACTIVE and the PRO ACTIVE logo are registered trademarks of PRO ACTIVE SAS. All other trademarks are property of their respective owners.

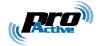

### 2.7.5. T=CL options

| Name    | Tag             | Description           | Size |
|---------|-----------------|-----------------------|------|
| OPT.DFR | <sub>h</sub> t4 | Desfire T=CL options. | 1    |

#### Same as 7816-4 T=CL options (2.8.5).

### 2.7.6. Authentication key

| Name    | Tag             | Description                                           | Size    |
|---------|-----------------|-------------------------------------------------------|---------|
| AUT.DFR | <sub>h</sub> t5 | Desfire authentication key. See table <b>a</b> below. | 9 or 17 |
|         |                 |                                                       |         |

Default value : absent

(No authentication is performed, plain read operation is used to fetch the data)

#### a. Authentication key bytes

| Offset | Length  | Content                                                      |
|--------|---------|--------------------------------------------------------------|
| 0      | 1       | Desfire key index and options. See table <b>b</b> below.     |
| 1      | 8 or 16 | Key value (8 bytes for a DES key, 16 bytes for a 3-DES key). |

#### b. Key index and options

| Bit   | Value | Meaning                                                        |
|-------|-------|----------------------------------------------------------------|
|       |       | Communication mode for reading                                 |
| 7 – 6 | 00    | Plain                                                          |
|       | 01    | MACed with session key                                         |
|       | 10    | RFU                                                            |
|       | 11    | Enciphered with session key                                    |
|       |       | Key diversification algorithm                                  |
| 5 – 4 | 00    | Use the key "as is"                                            |
|       | 01    | Diversify the key using Desfire SAM algorithm (see chapter 10) |
|       | 10    | Diversify the key using HMAC-MD5 algorithm (see chapter 9)     |
|       | 11    | RFU                                                            |
|       |       | Index of key in Desfire application                            |
| 3 – 0 | 0000  |                                                                |
|       | to    | Index of the key to be used for authentication                 |
|       | 1110  |                                                                |
|       | 1111  | RFU                                                            |

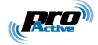

### 2.8. 7816-4 CARD PROCESSING TEMPLATE

### 2.8.1. Lookup list

| Name    | Tag             | Description                                   | Size |
|---------|-----------------|-----------------------------------------------|------|
| LKL.TCL | <sub>h</sub> t0 | 7816-4 lookup list, $h11 \le value \le h13$ . | 1    |
|         |                 | See <b>2.3.1a</b> for details.                |      |

### 2.8.2. Output format

| Name    | Tag             | Description         | Size |
|---------|-----------------|---------------------|------|
| TOF.TCL | <sub>h</sub> t1 | T=CL output format. | 1    |

Same as Mifare Classic output format (2.5.2).

### 2.8.3. Output prefix

| Name    | Tag             | Description         | Size |
|---------|-----------------|---------------------|------|
| PFX.TCL | <sub>h</sub> t2 | T=CL output prefix. | Var. |

Same as ID-only output prefix (2.4.3).

### 2.8.4. Location of data

| Name    | Tag             | Description                                           | Size |
|---------|-----------------|-------------------------------------------------------|------|
| LOC.TCL | <sub>h</sub> t3 | Offset of data in answer to APDU $3^{13}$ (0 to 127). | 1    |
| Defa    | ult value       | e : 0.                                                |      |

#### 2.8.5. T=CL options

| Name    | Tag             | Description                                                     | Size |
|---------|-----------------|-----------------------------------------------------------------|------|
| OPT.TCL | <sub>h</sub> t4 | T=CL (ISO/IEC 14443 layer 4) options. See table <b>a</b> below. | 1    |

 $<sup>^{13}</sup>$  Data will be truncated according to the length specified in TOF.TCL .

Information in this document is subject to change without notice. Reproduction without written permission of PRO ACTIVE is forbidden. PRO ACTIVE and the PRO ACTIVE logo are registered trademarks of PRO ACTIVE SAS. All other trademarks are property of their respective owners.

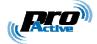

#### a. T=CL option bits

| Bit   | Value | Meaning                                           |
|-------|-------|---------------------------------------------------|
|       |       | Card to reader baudrate                           |
| 7 – 6 | 00    | No PPS, DSI = 106kbit/s                           |
|       | 01    | Perform PPS, DSI = $212$ kbit/s if card allows it |
|       | 10    | Perform PPS, DSI = $424$ kbit/s if card allows it |
|       | 11    | Perform PPS, DSI = $848$ kbit/s if card allows it |
|       |       | Reader to card baudrate                           |
| 5 – 4 | 00    | No PPS, DRI = 106kbit/s                           |
|       | 01    | Perform PPS, DRI = $212$ kbit/s if card allows it |
|       | 10    | Perform PPS, DRI = $424$ kbit/s if card allows it |
|       | 11    | Perform PPS, DRI = $848$ kbit/s if card allows it |
|       |       | Card identifier (CID)                             |
| 3 – 0 | 0000  | Empty CID = $_{d}0$                               |
|       | 0001  |                                                   |
|       | to    | CID from $_{d}1$ to $_{d}14$                      |
|       | 1110  |                                                   |
|       | 1111  | CID is disabled                                   |

This tag exists only if T=CL card is selected in LST.

Default value : b00001111

### 2.8.6. T=CL APDU 1

Typically this is a Select Application (or Select Applet) command.

May be absent if T=CL APDU 3 is sufficient to fetch the data.

| Name    | Tag             | Description | Size |
|---------|-----------------|-------------|------|
| AU1.TCL | <sub>h</sub> t5 | TCL APDU 1. | Var. |

Card's Status Word is checked by the reader. A SW between  $_{h}9000$  and  $_{h}9FFF$  is considered valid. Any other value for SW (and in particular error values as defined by ISO 7816-4 between  $_{h}6100$  and  $_{h}6FFF$ ) is considered as an error, and the reader will ignore the card.

Reader's internal buffer is limited to 128 bytes. If card's answer is longer, the answer will be discarded and the reader will ignore the card.

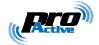

### 2.8.7. **T=CL APDU 2**

Typically this is a Select File command.

May be absent if T=CL APDU 3 is sufficient to fetch the data.

| Name    | Tag             | Description | Size |
|---------|-----------------|-------------|------|
| AU2.TCL | <sub>h</sub> t6 | TCL APDU 2. | Var. |

Card's Status Word is checked by the reader. A SW between  $_{h}9000$  and  $_{h}9FFF$  is considered valid. Any other value for SW (and in particular error values as defined by ISO 7816-4 between  $_{h}6100$  and  $_{h}6FFF$ ) is considered as an error, and the reader will ignore the card.

Reader's internal buffer is limited to 128 bytes. If card's answer is longer, the answer will be discarded and the reader will ignore the card.

### 2.8.8. **T=CL APDU 3**

APDU used to actually retrieve the data (typically this is a Read Binary command). Data have to be found in answer at offset specified in LOC.TCL.

| Name    | Tag             | Description | Size |
|---------|-----------------|-------------|------|
| AU3.TCL | <sub>h</sub> t7 | TCL APDU 3. | Var. |

Card's Status Word is checked by the reader. A SW between  $_{h}9000$  and  $_{h}9FFF$  is considered valid. Any other value for SW (and in particular error values as defined by ISO 7816-4 between  $_{h}6100$  and  $_{h}6FFF$ ) is considered as an error, and the reader will ignore the card.

Reader's internal buffer is limited to 128 bytes. If card's answer is longer, the answer will be discarded and the reader will ignore the card.

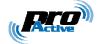

### 2.9. CALYPSO CARD PROCESSING TEMPLATE

This part deals with old Calypso cards, to be accessed only through the legacy Innovatron radio protocol.

New Calypso cards now support ISO/IEC 14443-B, and therefore can be accessed either through ID-Only or ISO/IEC 7816-4 templates.

W Working with Calypso cards is subject to a specific licence fee. This function is therefore disabled for out-of-factory readers.

Please contact us to have the Calypso functionality enabled in your readers.

Depending on the specified options, this Calypso card processing template can retrieve :

- A 4-byte serial number (ID-Only template)
- Arbitrary data to be read in Calypso files (7816-4 template)

### 2.9.1. Lookup list

| Name    | Tag             | Description                                        | Size |
|---------|-----------------|----------------------------------------------------|------|
| LKL.CYO | <sub>h</sub> t0 | Calypso/Innovatron lookup list, value = $_{h}72$ . | 1    |
|         |                 | See <b>2.3.1a</b> for details.                     |      |

#### 2.9.2. Output format

| Name    | Tag             | Description                       | Size |
|---------|-----------------|-----------------------------------|------|
| TOF.CYO | <sub>h</sub> t1 | Calypso/Innovatron output format. | 1    |

#### Same as Mifare Classic output format (2.5.2).

#### 2.9.3. Output prefix

| Name    | Tag             | Description                       | Size |
|---------|-----------------|-----------------------------------|------|
| PFX.CYO | <sub>h</sub> t2 | Calypso/Innovatron output prefix. | Var. |

#### Same as ID-only output prefix (2.4.3).

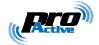

### 2.9.4. Location of data

| Name    | Tag                | Description                                          | Size |  |
|---------|--------------------|------------------------------------------------------|------|--|
| LOC.CYO | <sub>h</sub> t3    | Offset of data in answer to APDU $3^{14}$ (0 to 64). | 1    |  |
| Defa    | Default value : 0. |                                                      |      |  |

### 2.9.5. Calypso APDU 1

Typically this is a Select DF command.

| Name    | Tag             | Description                | Size |
|---------|-----------------|----------------------------|------|
| AU1.CYO | <sub>h</sub> t5 | Calypso/Innovatron APDU 1. | Var. |

Card's Status Word is checked by the reader. A SW between h9000 and h9FFF is considered valid. Any other value for SW (and in particular error values as defined by ISO 7816-4 between h6100 and h6FFF) is considered as an error, and the reader will ignore the card.

Reader's internal buffer is limited to 128 bytes. If card's answer is longer, the answer will be discarded and the reader will ignore the card.

### 2.9.6. Calypso APDU 2

Typically this is a Select EF command.

| Name    | Tag             | Description                | Size |
|---------|-----------------|----------------------------|------|
| AU2.CYO | <sub>h</sub> t6 | Calypso/Innovatron APDU 2. | Var. |

Card's Status Word is checked by the reader. A SW between  $_{h}9000$  and  $_{h}9FFF$  is considered valid. Any other value for SW (and in particular error values as defined by ISO 7816-4 between  $_{h}6100$  and  $_{h}6FFF$ ) is considered as an error, and the reader will ignore the card.

Reader's internal buffer is limited to 128 bytes. If card's answer is longer, the answer will be discarded and the reader will ignore the card.

 $<sup>^{\</sup>rm 14}$  Data will be truncated according to the length specified in TOF.CYO .

Information in this document is subject to change without notice. Reproduction without written permission of PRO ACTIVE is forbidden. PRO ACTIVE and the PRO ACTIVE logo are registered trademarks of PRO ACTIVE SAS. All other trademarks are property of their respective owners.

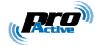

### 2.9.7. Calypso APDU 3

Typically this is a Read Binary command.

| Name    | Tag             | Description               | Size |
|---------|-----------------|---------------------------|------|
| AU3.CYO | <sub>h</sub> t7 | Calypso/Innovatron APDU 3 | Var. |

Card's Status Word is checked by the reader. A SW between  $_{h}9000$  and  $_{h}9FFF$  is considered valid. Any other value for SW (and in particular error values as defined by ISO 7816-4 between  $_{h}6100$  and  $_{h}6FFF$ ) is considered as an error, and the reader will ignore the card.

Reader's internal buffer is limited to 128 bytes. If card's answer is longer, the answer will be discarded and the reader will ignore the card.

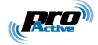

# **2.10.** SUMMARY OF CONFIGURATION TAGS

| Name | Tag             | Content                                     |
|------|-----------------|---------------------------------------------|
|      | <sub>h</sub> 10 |                                             |
|      | <sub>h</sub> 11 | Card Processing Template #1                 |
|      |                 | (out of factory : versatile ID-only reader) |
|      | <sub>h</sub> 1F |                                             |
|      | <sub>h</sub> 20 |                                             |
|      | <sub>h</sub> 21 | Card Processing Template #2                 |
|      |                 | (out of factory : empty)                    |
|      | <sub>h</sub> 2F |                                             |
|      | <sub>h</sub> 30 |                                             |
|      | <sub>h</sub> 31 | Card Processing Template #3                 |
|      |                 | (out of factory : empty)                    |
|      | <sub>h</sub> 3F |                                             |
|      | <sub>h</sub> 40 |                                             |
|      | <sub>h</sub> 41 | Card Processing Template #4                 |
|      |                 | (out of factory : empty)                    |
|      | <sub>h</sub> 4F |                                             |
|      | <sub>h</sub> 50 |                                             |
|      | <sub>h</sub> 51 | Reserved for Master Cards                   |
|      |                 | (see chapter 7)                             |
|      | <sub>h</sub> 5F |                                             |
| OPT  | <sub>h</sub> 60 | General configuration                       |

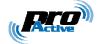

# 3. CONFIGURING PROXRUNNER

ProxRunner is configured through Master Cards, formatted with **cfgfilecreator.exe** software.

**cfgfilecreator.exe** is a command line software (running on Microsoft Windows) to create Master Cards. **cfgfilecreator.exe** needs a SpringCard Prox'N'Roll PC/SC (or legacy) contactless coupler to program the cards.

**cfgfilecreator.html** is a standalone web page that helps creating configuration files for **cfgfilecreator.exe** .

| Configuration files creator - Mozilla Firefox                                                                                                    |                                                                                                    |
|----------------------------------------------------------------------------------------------------|----------------------------------------------------------------------------------------------------|
| Echier Édition Affichage Historique Marque-pages Quitis 2                                                                                                    | 4                                                                                                    |
| < 🖂 🗧 🧭 🕐 👔 file:///C:/Program Files/SpringCard/SQ844P/ConfigFileCreator/ofgFilecreator.                                                                                                    | itml 🟠 • 🔂 • 🕫                                                                                                    |
| springcord<br>Configuration files cre                                                                                                    | ator                                                                                                    |
| Choose the product you want to use                                                                                                    | Configuration file                                                                                                    |
| ProxRunner                                                                                                    |                                                                                                    |
| Choose the type of card you want to create                                                                                                    | ; 1st level Master Card                                                                                                 |
| First Level Master card                                                                                                    |                                                                                                    |
| Specification of the master card               Authentication key (AUT) Authentication key present Default                  Use a authentication key             Communication mode : ○ Plain ○ MACed ④ Enciphered             Key algorithm : ○ "as is" ○ Desfire SAM ④ HMAC-MD5             Index of key : ④ 0 1 0 2 0 3 0 4 0 5 0 6 0 7 | (master)<br>; Master section is empty, we use Pro-Active's default<br>(tpl5)<br>aut=E0 A0A1A2A3A4A5A6A7A8A9AAABACADAEAF |
| - Configure the "rckeys"                                                                                                    |                                                                                                    |
| "rckeys" section     Default                                                                                                    |                                                                                                    |
|                                                                                                    | Select All<br>Select all and use CTRL+C to copy the text and paste<br>this text in a *.ini file                         |
| Terminé                                                                                                    | 1                                                                                                    |

### **3.1. CONFIGURATION FILES**

**cfgfilecreator.exe** uses a configuration file to retrieve configuration data to be written into the Master Card.

Configuration files are written like standard Windows "INI" files. They can be created using Notepad or any other text editor, or using **cfgfilecreator.html** as wizard.

Each line of each section uses the format "name=value" where "name" is either the name or the tag of the configuration variable (e.g. either "opt" or "60"), and "value" its value in hexadecimal.

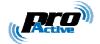

### 3.1.1. The "general" section

This section maps to tags  $_{h}60$ . Default content is :

```
[general]
opt=2C ; value for OPT
```

### 3.1.2. The "rckeys" section

This section holds the Mifare access keys to be written in RC's secure EEPROM.

Type A keys are named "a0" to "a15", and type B keys "b0" to "b15".

Here's an example of content :

```
[rckeys]
a0=A0A1A2A3A4A5 ; Mifare type A base key (for MAD)
a1=FFFFFFFFFFF ; NXP transport key
a2=00000000000 ; other transport key
a3=CCCCCCCCCCCC ; unused
(...)
a15=CCCCCCCCCCCC ; unused
b0=B0B1B2B3B4B5 ; Mifare type B base key (for MAD)
b1=FFFFFFFFFFF ; NXP transport key
b2=00000000000 ; other transport key
b3=CCCCCCCCCCCC ; unused
(...)
b15=CCCCCCCCCCCC ; unused
```

This section (and each line in it) is optional. Only keys listed in this section will be written, other keys will be left unchanged.

### 3.1.3. Sections for Card Processing Templates

ProxRunner may run from 1 to 4 card accepting templates. Each template is configured by sections "tpl1", "tpl2", "tpl3" and "tpl4" respectively.

Mandatory and optional content for each section depends on the card lookup list (LKL field) of the section itself.

#### a. ID-Only example

This sample section configures template 4 to read any kind of ID. Output format is : 8-byte fixed length, prefixed by the string ID='':

| [tp14]     |                                         |
|------------|-----------------------------------------|
| lkl=0F     | ; wants any kind of ID                  |
| tof=82     | ; 8-byte output, swap 14443 A short IDs |
| pfx=49443D | ; prefix = "ID="                        |

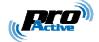

#### b. Desfire example

This sample section configures template 1 to read 8 bytes of data from a Desfire card. Output format is : 8-byte fixed length, no prefix :

```
[tpl1]
lkl=71  ; wants Desfire cards
tof=02  ; 8-byte output
pfx=  ; no prefix
loc=123456 01 000100 08 ; 8 bytes of data to be read in application
; 0x123456, field 0x01, at offset 0x000100
aut=00 A0A1A2A3A4A5A7 ; authentication with key 0, plain comm.
; mode, no diversification. Key is a single
; DES key (8 bytes)
```

### 3.1.4. Master Cards related sections

#### a. Specifying a new configuration for future Master Cards

The "tpl5" section allows to update the card processing template reserved to Master Cards. See paragraph 8.4.1 for details.

```
[tp15]
aut=E0 xx...xx ; 16-byte ;
```

; 16-byte authentication key

This 16-byte authentication key in the "tpl5" section is the one that will be written in the reader(s) by the Master Card.

It is not the key that will be used to create the Master Card itself.

#### b. Specifying configuration to be used by current Master Card

The "master" section defines how the Master Card shall be created. See paragraph 8.4.2 for details.

```
[master]
aut=E0 xx...xx
```

; 16-byte authentication key

This 16-byte authentication key in the "master" section is the one that will be used to create the Master Card.

It has no impact on the key written in the reader(s).

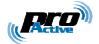

### **3.2. OPERATION INSTRUCTIONS**

- Open Configuration files creator (cfgfilecreator.html) (on Windows : Start Menu → All Programs → SpringCard → Configuration Tools),
- Create your configuration file and save it in the directory where cfgfilecreator.exe is installed, for instance with the name siteconf.ini (on Windows : C:\Program Files\SpringCard\SQ844P),
- Open Configuration tools directory

   (on Windows : Start Menu → All Programs → SpringCard → Configuration Tools),
- Plug and power-on your Prox'N'Roll PC/SC (or legacy),
- Put a virgin Desfire card on the Prox'N'Roll PC/SC (or legacy),
- Enter cfgfilecreator.exe -c siteconf.ini,
- Wait until Master Card is written.

If the Desfire card is not virgin, the software will try to format it (i.e. erase
 the whole file structure with all the data) without prior notification.

Be sure to put on the reader only a virgin card, or an old Master Card to be overwritten.

You've been warned...

### **3.3.** CHANGING AUTHENTICATION KEY FOR MASTER CARDS

All ProxRunners are shipped with the same out-of-factory authentication key. To secure their site, customers should replace the default key by their own key before installing the readers.

Pro-Active recommends to make (and keep) at least two distinct Master Cards for each customer or site :

- **1**<sup>st</sup> **level Master Card** alters only the authentication key (replace default key by site specific key).
  - All readers bought for this site shall be configured using this 1<sup>st</sup> level Master Card as soon as they are received.
- **2**<sup>*nd*</sup> **level Master Card** actually configures the reader (card processing templates, output mode and format, and so on).
  - It uses the site specific key for authentication, but doesn't update the key that is already inside the reader.

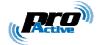

• The 2<sup>nd</sup> level Master Card shall be used during installation and whenever you wish to change reader configuration.

Note that many  $2^{nd}$  level Master Cards can be created (one for each kind of output settings, one for each people in charge of installation...) whereas only one  $1^{st}$  level Master Card should be created and be kept in a secure place<sup>15</sup>.

Be sure to remember the new authentication key you put in a reader. If you forget the authentication key, and forget the pin-code (or define pin-code to  $_{h}$ FFFF), it will be impossible to change reader configuration again !

You've been warned...

### 3.3.1. Creating a first level Master Card

• Create a configuration file (say, "master.ini") with only those 4 lines :

```
[master]
; Master section is empty, we use Pro-Active's default keys
[tpl5]
aut=E0 xx...xx
```

where xx...xx is the site specific 16-byte authentication key<sup>16</sup>,

- Put a virgin card on the Prox'N'Roll, label it "1<sup>st</sup> level Master Card",
- Enter cfgfilecreator.exe -c master.ini ,
- Use this Master Card to write the new authentication key in the reader(s).

### 3.3.2. Creating a second level Master Card

- Create a complete configuration file as seen in § 8.3 .
- Terminate the file with those 4 lines :

```
[master]
aut=E0 xx...xx
[tp15]
; Template 5 section is empty, we keep current keys in the reader
where xx...xx is the site specific 16-byte authentication key<sup>16</sup>,
```

<sup>&</sup>lt;sup>15</sup> That's because  $1^{st}$  level Master Card has got the authentication key written in it, and anybody may retrieve it using **cfgfilecreator** software, where the authentication key is only used to secure  $2^{nd}$  level Master Cards and is not written in them.

<sup>&</sup>lt;sup>16</sup> This is key 0 inside Master Card application ; the key will be diversified using HMAC-MD5 algorithm, so the "E0" header is mandatory.

Information in this document is subject to change without notice. Reproduction without written permission of PRO ACTIVE is forbidden. PRO ACTIVE and the PRO ACTIVE logo are registered trademarks of PRO ACTIVE SAS. All other trademarks are property of their respective owners.

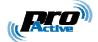

- Put a virgin card on the Prox'N'Roll, label it "2<sup>nd</sup> level Master Card",
- Enter cfgfilecreator.exe -c siteconf.ini ,
- Use this Master Card to write complete configuration in the reader(s).

### **3.4.** REVERTING TO DEFAULT

Sometimes it is necessary to put reader back in "out-of-factory" configuration (for instance when reader goes from one site to another). This is done easily by erasing all tags from reader's memory.

• Create a configuration file (say, "factory.ini") with only those 3 lines :

```
[master]
aut=E0 xx...xx
clear=1
```

where *xx...xx* is the site specific 16-byte authentication key

- Put a virgin card on the Prox'N'Roll, label it "Erase all Master Card",
- Enter cfgfilecreator.exe -c factory.ini
- Use this Master Card to put the reader(s) back in out-of-factory configuration.

Erasing all the configuration tags is not really sufficient to put the reader(s) back in out-of-factory configuration, since Mifare keys stored in RC's secure EEPROM are not erased.

Just add an "rckeys" section (as specified in 8.2.2), with dummy keys, to overwrite those keys.

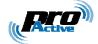

G)

# 4. SPECIFICATION OF MASTER CARDS

This chapter is provided as a mean for security experts to evaluate ProxRunner Master Card architecture.

Customers do not need to implement this part themselves, since **cfgfilecreator.exe** software is a convenient tool to create Master Cards. See chapter 3 for details.

### 4.1. BUILDING A MASTER CARD

- The Master Card must be a Desfire 4k,
- Reader tries to fetch configuration data from Desfire cards according to the Master Card template specified in next paragraph. Data are protected by an authentication key that may be changed on a per-customer or per-site basis (i.e. Master Cards belonging to customer X will not work on customer Y's readers),
- Before storing new settings in its non-volatile memory, reader checks that data comes with a valid digital signature. The signing key can't be changed, and is only known by Pro-Active's software. This ensure that only data that has been pre-validated by a genuine software can be loaded in reader's non-volatile memory.

### 4.2. TEMPLATE FOR MASTER CARDS

### 4.2.1. Location of data

| Name    | Tag             | Description                                                 | Size |
|---------|-----------------|-------------------------------------------------------------|------|
| LOC.MAS | <sub>h</sub> 53 | Location of data in master cards. See table <b>a</b> below. | 5    |

#### a. Data location bytes

| Offset | Length | Content                                       | Specified value     |
|--------|--------|-----------------------------------------------|---------------------|
| 0      | 3      | Application IDentifier (AID).                 | <sub>h</sub> 504143 |
| 3      | 1      | File IDentifier (FID) for configuration data. | h01                 |
| 4      | 1      | File IDentifier (FID) for digital signature.  | <sub>h</sub> 02     |

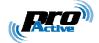

### 4.2.2. Authentication key

Out-of-factory key used for authentication of Master Cards is confidential.

Only Pro-Active genuine software –such as **cfgfilecreator.exe**– is able to create Master Cards with the default authentication key.

To secure their installation, customers should replace this key as soon as they receive the readers, as explained in 8.4.

This is the same structure as AUT.DFR .

| Name    | Tag             | Description                                   | Size |
|---------|-----------------|-----------------------------------------------|------|
| AUT.MAS | <sub>h</sub> 55 | Authentication key. See table <b>a</b> below. | 17   |

#### a. Authentication key bytes

| Offset | Length | Content                                                         |
|--------|--------|-----------------------------------------------------------------|
| 0      | 1      | Authentication key index and options. See table <b>b</b> below. |
| 1      | 16     | Authentication key for Master Cards (this is 3-DES key).        |

#### b. Authentication key index and options

| Bit   | Value | Meaning                                                        |
|-------|-------|----------------------------------------------------------------|
|       |       | Communication mode in read operation                           |
| 7 – 6 | 00    | Plain                                                          |
|       | 01    | MACed with session key                                         |
|       | 10    | RFU                                                            |
|       | 11    | Enciphered with session key                                    |
|       |       | Key diversification algorithm                                  |
| 5 – 4 | 00    | Use the key "as is"                                            |
|       | 01    | Diversify the key using Desfire SAM algorithm (see chapter 10) |
|       | 10    | Diversify the key using HMAC-MD5 algorithm (see chapter 9)     |
|       | 11    | RFU                                                            |
|       |       | Index of key in Desfire application                            |
| 3 – 0 | 0000  |                                                                |
|       | to    | Index of the key to be used for authentication                 |
|       | 1110  |                                                                |
|       | 1111  | RFU                                                            |

Specified value : hE0 (key 0, HMAC-MD5 diversification, ciphered reading)

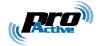

### 4.2.3. Signing key

| Name    | Tag             | Description                            | Size |
|---------|-----------------|----------------------------------------|------|
| SGN.MAS | <sub>h</sub> 56 | Signing key. See table <b>a</b> below. | 17   |

Key used for digital signature of master cards is confidential.
 Only Pro-Active genuine software –such as cfgfilecreator.exe– is able to sign the Master Cards<sup>17</sup>.
 Customers shall not try to change this parameter, unless advised to by Pro-Active.

#### a. Signing key bytes

| Offset | Length | Content                                      |
|--------|--------|----------------------------------------------|
| 0      | 1      | Index and options. See table <b>b</b> below. |
| 1      | 16     | <i>Key data</i> (this is 128-bits key).      |

#### b. Signing key index and options

| Value | Meaning                                                        |
|-------|----------------------------------------------------------------|
| 00    | Those bits are RFU and must be 00                              |
|       | Key diversification algorithm                                  |
| 00    | Use the key "as is"                                            |
| 01    | Diversify the key using Desfire SAM algorithm (see chapter 10) |
| 10    | Diversify the key using HMAC-MD5 algorithm (see chapter 9)     |
| 11    | RFU                                                            |
| 0000  | Those bits are RFU and must be 00                              |
|       | 00<br>00<br>01<br>10<br>11                                     |

Specified value : h20 (HMAC-MD5 diversification)

<sup>&</sup>lt;sup>17</sup> This choice has been done to ensure that data inside the Master Card have been prevalidated according to reader specifications, and have not been corrupted afterwards.

Information in this document is subject to change without notice. Reproduction without written permission of PRO ACTIVE is forbidden. PRO ACTIVE and the PRO ACTIVE logo are registered trademarks of PRO ACTIVE SAS. All other trademarks are property of their respective owners.

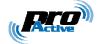

### **4.3.** DATA STRUCTURE

### 4.3.1. Size of file

File holding configuration data and Mifare keys (offset 3 in LOC.MAS) must be exactly 512-byte long. In case used size is shorter than 512 bytes, file must be padded with  $_{\rm h}00$ .

### 4.3.2. Configuration data

The configuration data block uses the T,L,V (tag, length, value) encoding scheme.

- Tag is 1 byte-wide,
- Len is 1 byte-wide,
- Value is 0 to 24 byte-wide.

Items found in T,L,V blocks will overwrite data with the same tag already present in reader's non-volatile memory.

Set Len = 0 to delete an existing tag from the non-volatile memory, without replacing it.

Last T,L,V of the configuration data block must be the digital signature of the whole block, according to the algorithm specified in 7.4.

### 4.3.3. Mifare keys to be loaded into RC's secure EEPROM

Keys to be loaded into RC's secure EEPROM use the T,L,V scheme, as follow :

- Tag (1 byte) =  $_{h}80$  + key index as specified in 2.6.4.a,
- Len (1 byte) =  $_{h}06$ ,
- Value is the Mifare key (6 bytes exactly).

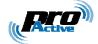

### 4.4. DIGITAL SIGNATURE

### 4.4.1. Size of file

File holding the signature (offset 4 in LOC.MAS) must be exactly 16-byte long.

### 4.4.2. Algorithm

This is the signature algorithm when default parameters in SGN.KEY as used :

- Let *Content* be the 512-byte configuration block as written in the card<sup>18</sup>,
- Let *SignKey* be the 16-byte key,
- Diversify *SignKey* from card's UID, using HMAC-MD5 diversification algorithm<sup>19</sup> to get *DivKey*,
- Compute Sign = HMAC-MD5 (*Block*) using *DivKey*<sup>20</sup>.

As specified in 7.2.3, value of *SignKey* is confidential. Customers shall not try to change the key, nor the signature algorithm.

<sup>&</sup>lt;sup>18</sup> This is the configuration data plus the Mifare keys to be loaded into RC's secure EEPROM. Total size is up to 512 bytes (as required by 7.3.1). Note that signature is computed over the whole file, including its padding, whatever the used length is.

<sup>&</sup>lt;sup>19</sup> See 8.3.1

<sup>&</sup>lt;sup>20</sup> See 8.2

Information in this document is subject to change without notice. Reproduction without written permission of PRO ACTIVE is forbidden. PRO ACTIVE and the PRO ACTIVE logo are registered trademarks of PRO ACTIVE SAS. All other trademarks are property of their respective owners.

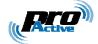

# 5. **HMAC** SIGNATURE AND KEY DIVERSIFICATION

### 5.1. HMAC-MD5

### 5.1.1. Abstracts

A message authentication code, or MAC, is a short piece of information used to authenticate a message. A MAC algorithm accepts as input a secret key and a message, and outputs a MAC that protects both message's integrity and authenticity.

An HMAC (or keyed-hash message authentication code) is a type of MAC function were a cryptographic hash function is used to compute the output.

### 5.1.2. Algorithm

$$\operatorname{HMAC}_K(m) = h\left((K \oplus \operatorname{opad}) \| h\left((K \oplus \operatorname{ipad}) \| m\right)\right),$$

Where *h* is the hash function, *K* is the secret key padded with extra zeros up to 64 bytes, *m* is the message to be authenticated. *opad* is the value  $_{h}5C$  repeated 64 times, and ipad the value  $_{h}36$  repeated 64 times.

HMAC-MD5 is a particular HMAC function where h is the MD5 standard function, as defined by RSA laboratories. Size of HMAC is 16 bytes exactly.

### 5.2. USING HMAC-MD5 FOR SIGNATURE

HMAC protects both message's integrity and authenticity, so it can be considered as a digital signature<sup>21</sup>.

ProxRunner implementation allows only 16-byte keys. The key can be used "as is" or be the result of a diversification from a master key.

### 5.3. USING HMAC-MD5 FOR KEY DIVERSIFICATION

In this particular mode, we name K the "master key" and we compute the HMAC over card's identifier to establish a "diversified key" Ku.

<sup>&</sup>lt;sup>21</sup> Literature often reserve the name "digital signature" to public key schemes, where verifier doesn't need to know signer's private key to verify the signature. HMAC is a scheme where signer and verifier must share the same secret key.

Information in this document is subject to change without notice. Reproduction without written permission of PRO ACTIVE is forbidden. PRO ACTIVE and the PRO ACTIVE logo are registered trademarks of PRO ACTIVE SAS. All other trademarks are property of their respective owners.

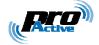

### 5.3.1. DES & Triple-DES key diversification algorithm

The algorithm takes as inputs :

- A 16-byte master key (Km)
- The card serial number (uid)<sup>22</sup>

It provides as output :

• The 16-byte diversified key specific to this card (Ku).

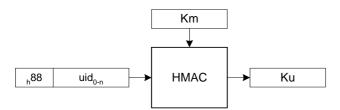

The diversified key can now be used either for Desfire authentication, or for HMAC-MD5 signature.

### 5.3.2. Mifare key diversification algorithm

The algorithm takes as inputs :

- A 16-byte master key (Km)
- The 4-byte card serial number (uid)
- The 1-byte block address (adr)

It provides as output :

• The 6-byte Mifare key specific to the couple card + address (Ku).

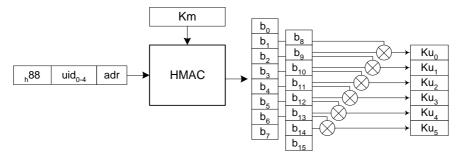

See last two paragraphs of chapter 10, for details regarding how the *adr* parameter shall be understood.

<sup>&</sup>lt;sup>22</sup> The UID is 7-byte long for a Desfire card, 4-byte long for a Mifare card. The same diversification algorithm is usable whatever the length is.

Information in this document is subject to change without notice. Reproduction without written permission of PRO ACTIVE is forbidden. PRO ACTIVE and the PRO ACTIVE logo are registered trademarks of PRO ACTIVE SAS. All other trademarks are property of their respective owners.

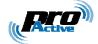

# 6. DESFIRE SAM & RC171 KEY DIVERSIFICATION

### 6.1. DES AND 3-DES KEY DIVERSIFICATION

The key diversification algorithm described here is the one provided by Desfire SAM. Please refer to the corresponding datasheet for details.

The algorithm takes as inputs :

- A 16-byte Triple-DES master key (Km)<sup>23</sup>
- The 7-byte card serial number (uid)

It provides as output :

• The 16-byte diversified key specific to this card (Ku).

Here's the flowchart :

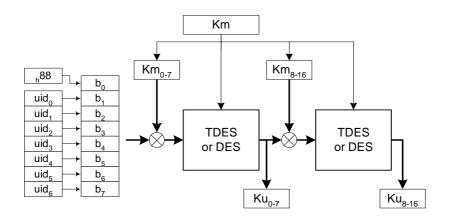

The diversified key now be used for Desfire authentication.

<sup>&</sup>lt;sup>23</sup> If both halves are equals, the key maps to a single DES key

Information in this document is subject to change without notice. Reproduction without written permission of PRO ACTIVE is forbidden. PRO ACTIVE and the PRO ACTIVE logo are registered trademarks of PRO ACTIVE SAS. All other trademarks are property of their respective owners.

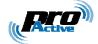

### 6.2. MIFARE KEY DIVERSIFICATION

The Mifare diversification algorithm described here is provided both by Desfire SAM and by RC171 secure coprocessor. Please refer to the corresponding datasheets for details.

#### 6.2.1. Basis

The algorithm takes as inputs :

- A 6-byte master key (Km)
- A 16-byte Triple-DES diversification key (Kd)<sup>24</sup>
- The 1-byte block address (adr)
- The 4-byte card serial number (uid)

It provides as output :

• The 6-byte Mifare key specific to the couple card + address (Ku).

#### Here's the flowchart :

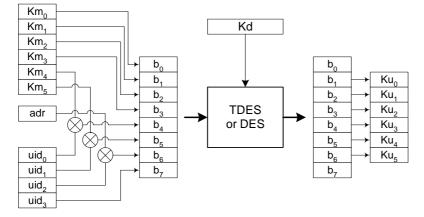

### 6.2.2. Diversification based on UID only

If this option is selected, the *adr* input parameter is fixed to  $_{\rm h}00$  whatever block to be read is.

<sup>&</sup>lt;sup>24</sup> If both halves are equals, the key maps to a single DES key

Information in this document is subject to change without notice. Reproduction without written permission of PRO ACTIVE is forbidden. PRO ACTIVE and the PRO ACTIVE logo are registered trademarks of PRO ACTIVE SAS. All other trademarks are property of their respective owners.

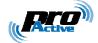

### 6.2.3. Diversification based on UID and address

If this option is selected, the *adr* input parameter is the <u>Mifare sector number</u>.

Here's an example with a Mifare 1k card :

- Data is located on block 29,
- Block 29 belongs to sector 7 (29 / 4),
- The diversification algorithm will be fed with adr = 7.

Here's an example with a Mifare 4k card :

- Data is located on block 231,
- Block 231 belongs to sector 38 (32 + (231-128) / 16),
- The diversification algorithm will be fed with adr = 38.

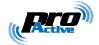

#### DISCLAIMER

This document is provided for informational purposes only and shall not be construed as a commercial offer, a license, an advisory, fiduciary or professional relationship between Pro-Active and you. No information provided in this document shall be considered a substitute for your independent investigation.

The information provided in document may be related to products or services that are not available in your country.

This document is provided "as is" and without warranty of any kind to the extent allowed by the applicable law. While Pro-Active will use reasonable efforts to provide reliable information, we don't warrant that this document is free of inaccuracies, errors and/or omissions, or that its content is appropriate for your particular use or up to date. Pro-Active reserves the right to change the information at any time without notice.

Pro-Active does not warrant any results derived from the use of the products described in this document. Pro-Active will not be liable for any indirect, consequential or incidental damages, including but not limited to lost profits or revenues, business interruption, loss of data arising out of or in connection with the use, inability to use or reliance on any product (either hardware or software) described in this document.

These products are not designed for use in life support appliances, devices, or systems where malfunction of these product may result in personal injury. Pro-Active customers using or selling these products for use in such applications do so on their own risk and agree to fully indemnify Pro-Active for any damages resulting from such improper use or sale.

#### **COPYRIGHT NOTICE**

All information in this document is either public information or is the intellectual property of Pro Active and/or its suppliers or partners.

You are free to view and print this document for your own use only. Those rights granted to you constitute a license and not a transfer of title : you may not remove this copyright notice nor the proprietary notices contained in this documents, and you are not allowed to publish or reproduce this document, either on the web or by any mean, without written permission of Pro-Active.

#### **EDITOR'S INFORMATION**

Published by Pro-Active SAS, 13, voie La Cardon 91120 Palaiseau - France

R.C.S. EVRY B 429 665 482 - APE 26127

For more information, please contact us at info@pro-active.fr .